**V tem prispevku**

# Poslovna uspešnost (božičnica, 13.plača) z ugodnejšo davčno obravnavo izplačano v letu 2023

Zadnja sprememba 07/12/2023 7:40 am CET | Objavljeno 06/12/2023

Višina neobdavčenega dela, ki velja za izplačila od 1. 1. 2023 dalje je določena z novelo Zakona o dohodnini - ZDoh-2AA (Ur. l. RS št. 158/2022), in sicer se v davčno osnovo dohodka iz delovnega razmerja v skladu z 12. točko prvega odstavka 44. člena ne všteva do zneska 100 % povprečne mesečne plače zaposlenih v Sloveniji. Za izplačila od 1. 1. 2023 dalje velja pogoj, da se plačilo za poslovno uspešnost, ki bo deležno ugodnejše davčne obravnave, lahko izplača največ dvakrat v koledarskem letu.

[Dohodnina](https://www.fu.gov.si/davki_in_druge_dajatve/podrocja/dohodnina/dohodnina_dohodek_iz_zaposlitve?type=atom%2527A%253D0%253D679eb03a2e0a6c00512324c1f200dc65%253D5b5eea01ae93da1749e5dd3846508ded%253D802512b9a6dcef0dcdce0ff6644b3603c5295c1389c4959c4959#c4620) - Dohodek iz zaposlitve | FINANČNA UPRAVA REPUBLIKE SLOVENIJE (gov.si)

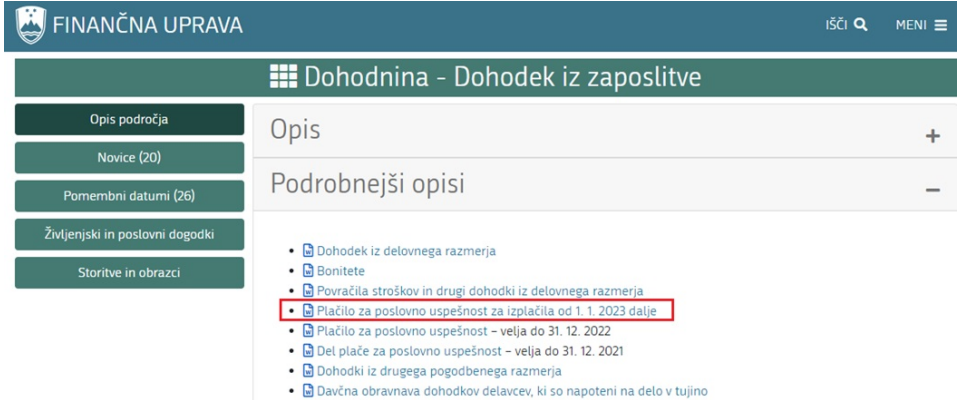

V primeru izplačila višjega zneska, je razlika obdavčena tako s prispevki, kot tudi z dohodnino.

# **Nastavitve programa**

V Nastavitvah programa na zavihku Splošno preverite, da imate v polju % neobdavčenega dela poslovne uspešnosti vpisano vrednost 100,00.

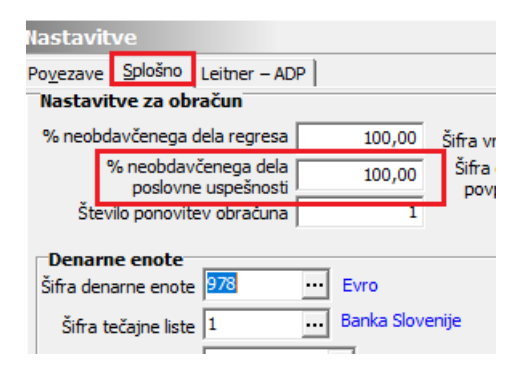

V primeru, da ste v letu 2022 zaposlenim izplačevali višje zneske od povprečne plače v RS in ste zneske njihove povprečne plače vnesli na osnovo zaposlenih, na nastavitvah programa plače imate vneseno to osnovo, ki je vplivala na pravilni obračun plače.

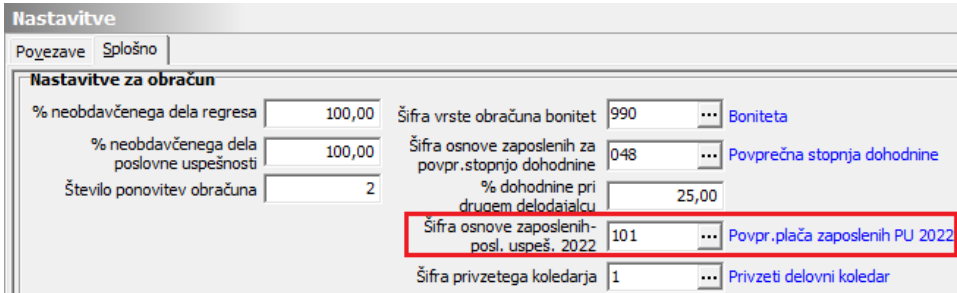

Za izplačila v letu 2023 ta ugodnost ne velja več.

Za pravilni obračun poslovne uspešnosti v letu 2023, morate na nastavitvah programa plače to osnovo umakniti. Okno mora biti prazno.

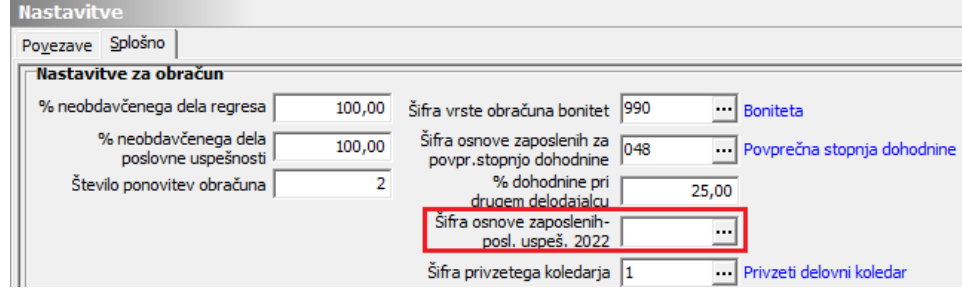

Spremembo potrdite.

# **Način izračuna poslovne uspešnosti**

Obračun poslovne uspešnosti lahko izvedete na dva načina:

- Obračun poslovne uspešnosti, ki je vezana na prisotnost delavca
- Obračun poslovne uspešnosti, ki ni vezana na prisotnost delavca

Obračun poslovne uspešnosti, ki je vezana na prisotnost delavca izvedete

samo v primeru, ko znesek poslovne uspešnosti, ki ste ga v podjetju določili za izplačilo, vsakemu zaposlenemu preračunate glede na njegovo dejansko prisotnost v letu. To pomeni, da dobi vsak zaposleni drugačen bruto znesek, saj morate izračunati sorazmerni del glede na njegove dejansko opravljene ure, pri čemer morate odšteti vse ure njegovih boleznin (vse postavke, ki se v iRek poročajo v polju M02). V primeru, ko izplačujete vsem zaposlenim enak znesek in ne upoštevate ur prisotnosti, izvedete obračun poslovne uspešnosti na osnovi navodila Poslovna uspešnost, ki ni vezana na prisotnost delavca.

## **Poslovna uspešnost vezana na prisotnost delavca**

V primeru, da poslovne uspešnosti še niste izplačevali, po navodilih dodate novo vrsto obračuna. Če pa imate vrsto obračuna že v sistemu, preverite nastavitve, da so urejene tako, kot je prikazano v tem navodilu.

#### **Dodajanje vrste obračuna v sistem obračuna**

Šifranti…Sistem obračuna…Vrste obračuna

Na prvo prosto šifro dodate nov zapis. Vpišete Naziv vrste obračuna. Na zavihku Splošno pri **Šifri grupe obračuna** izberete 1 – Bruto izplačilo v breme izplačevalca. V polju **Vrsta dohodka** (iREK) iz šifranta izberite šifro 1111. V polju **Šifra REK** izberete B01 – Plača, v polju **Grupa M4** pa R-redno delo.

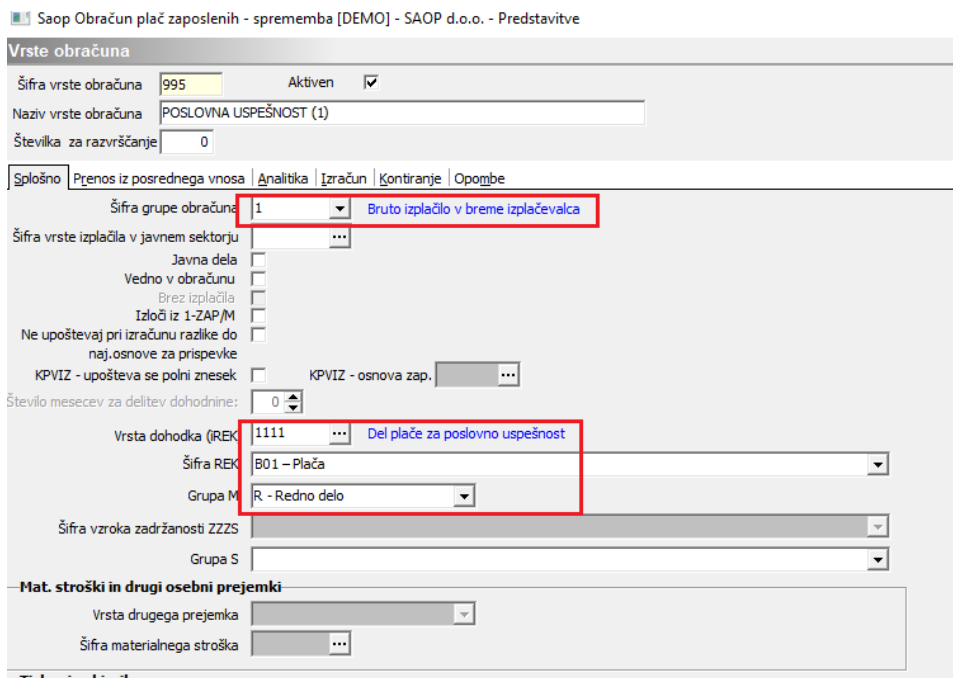

Postavite se še na zavihek Izračun. Odstranite kljukico Gre v fond in v vseh razdelkih v polju Izračun izberite Ne razen pri Znesku, kjer izberete Vnos.

Če imate urejeno kontiranje, se postavite še na zavihek Kontiranje in uredite še to (npr. po vzoru rednega dela). Potrdite nastavitve vrste obračuna.

Vneseno vrsto obračuna boste uporabili tako za obračun poslovne uspešnosti, ki jo izplačujete do višine 100 % povprečne plače, kot za tisti del, ki presega teh 100 % povprečne plače.

Saop Obračun plač zaposlenih - sprememba [DEMO] - SAOP d.o.o. - Predstavitve

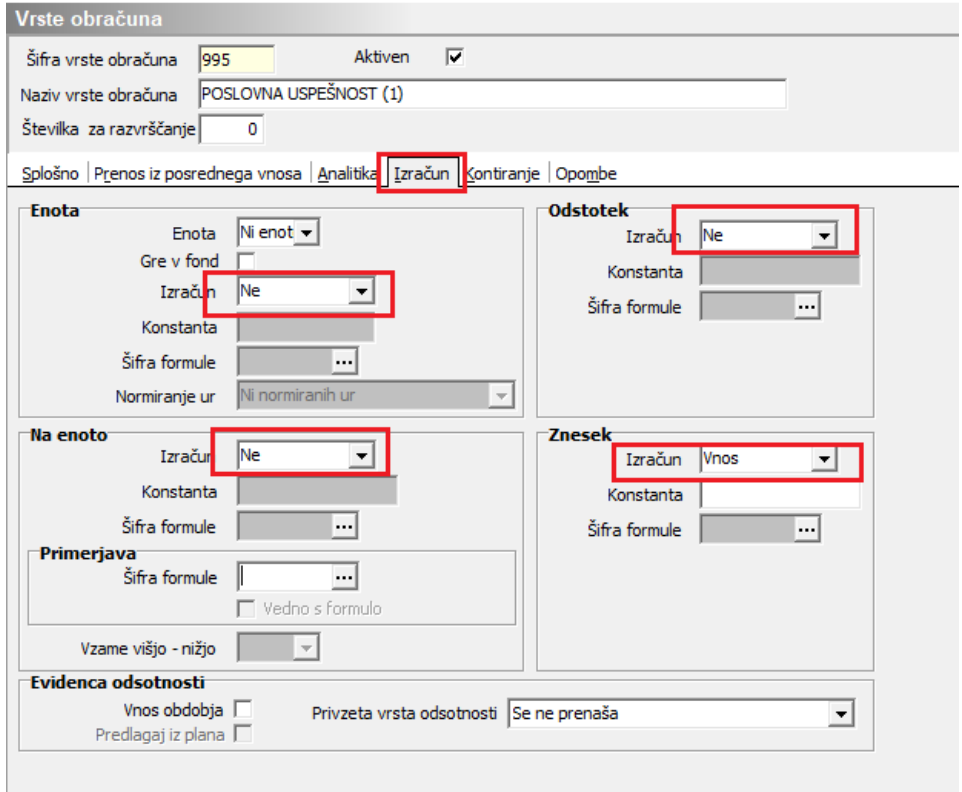

### **Obračun poslovne uspešnosti z ali brez dohodnine - vse v enem obračunu na vrsti dohodka 1151**

Poslovna uspešnost mora biti obračunana v ločenem obračunu od obračuna plače. Dodamo nov zapis in izberemo, da želimo obračunati Plačo.

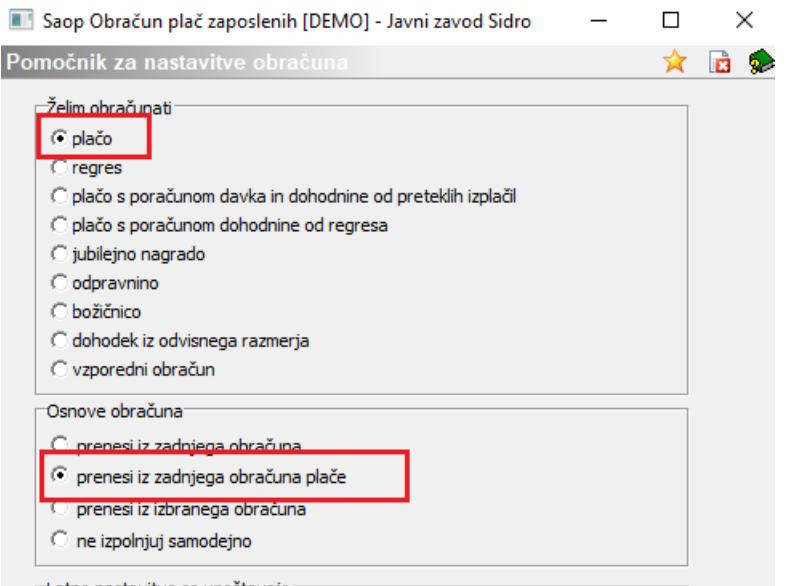

#### Izpolnimo nastavitve obračuna.

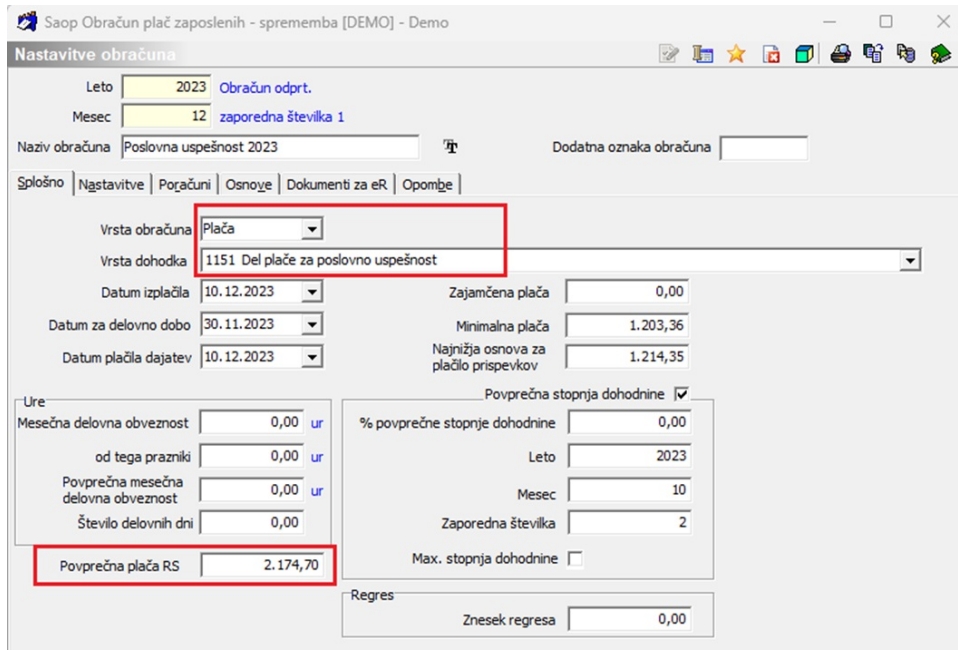

(podatek o zadnji povprečni plači v RS preverite in vpišite zadnji znan)

Izpolnimo naslednje podatke: Leto, Mesec. Zaporedno št. program sam predlaga, prav tako naziv, ki pa ga lahko poljubno spremenimo.

Pomembno je, da na prvem zavihku **Splošno** izberemo podatek Vrsta obračuna **Plača** ter **vrsto dohodka 1151**. Datum izplačila, datum za delovno dobo ter datum plačila dajatev ustrezno izpolnimo.

**Povprečna plača RS** – **Obvezno vpišemo** zadnji objavljen znesek povprečne plače v RS (podatek na sliki je informativen).

#### **Razdelek Povprečna stopnja dohodnine**

1 V primeru, da v obračunu izplačujemo zneske, ki so nižji od povprečne plače v RS (ali povpr. plače zaposlenega), potem polja Povprečna stopnja dohodnine ni potrebno označevati. 2 V primeru, da v obračunu izplačujemo zneske, ki so višji od povprečne plače v RS (ali povpr. plače zaposlenega), pa je potrebno določiti, da bo dohodnina obračunana Po povprečni stopnji. V tem primeru na zavihku Splošno s kljukico označimo polje Povprečna stopnja dohodnine in v polje Leto, Mesec, Zaporedna številka vpišemo podatke o plači iz katere želimo, da se povprečna stopnja dohodnine upošteva.

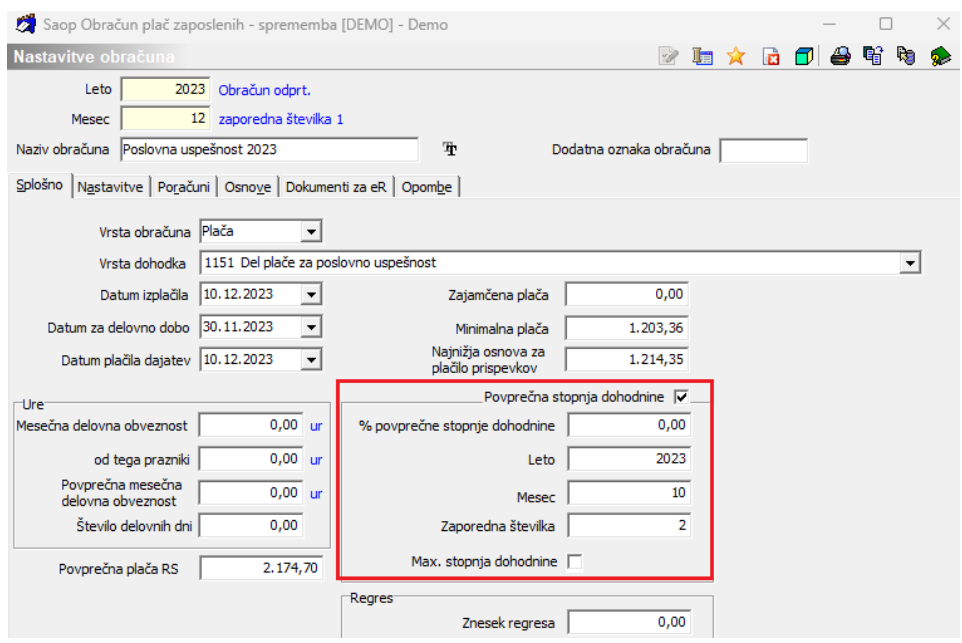

Na zavihku Nastavitve je potrebno izklopiti kljukice v vseh poljih, da pri obračunu ne bodo obračunani krediti, članarine. V primeru, ko pa želite zaposlenim od zneska poslovne uspešnosti obračunati izvršbe, morate polje Obračun izvršb označiti s kljukico. Po obdelavi Obračunaj vse, se bodo vsem zaposlenim, ki imajo v šifrantu kreditov označene izvršbe, te tudi obračunale. Ustrezno se bodo pripravili tudi plačilni nalogi.

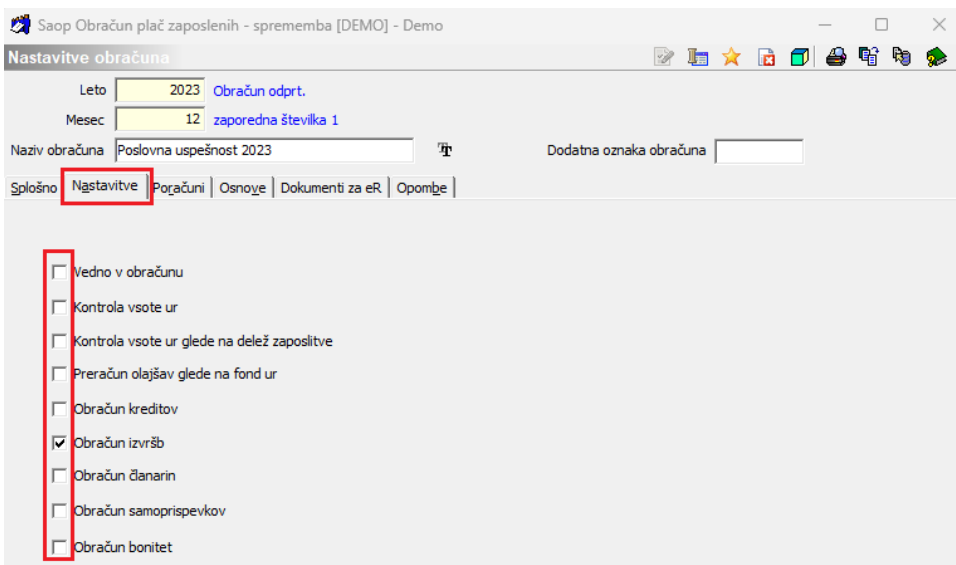

**Na zavihku Poračuni je potrebno iz polja Povprečenje odstraniti kljukico ter v polja Od leta…meseca ter Do leta…meseca vpisati obdobje, za katero izplačujete poslovno uspešnost. Če obdobja ne boste vpisali, uvoz REK-1 obrazca v eDavke ne bo mogoč.**

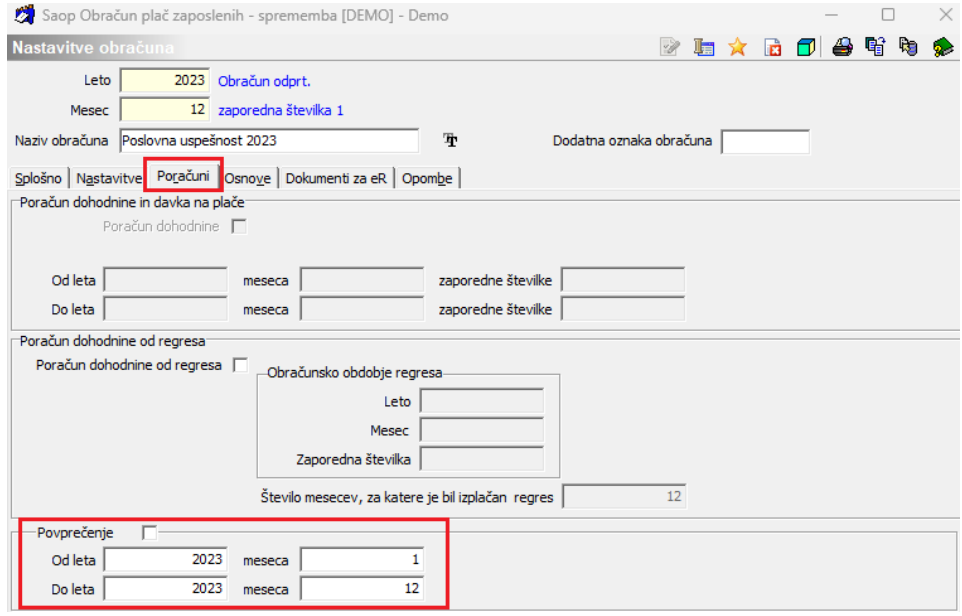

Potrdimo nastavitve.

Zneske za izplačilo poslovne uspešnosti lahko vnašamo v Posredni vnos (in jih potem prenesemo v Neposredni) ali jih vnašamo kar v Neposredni vnos.

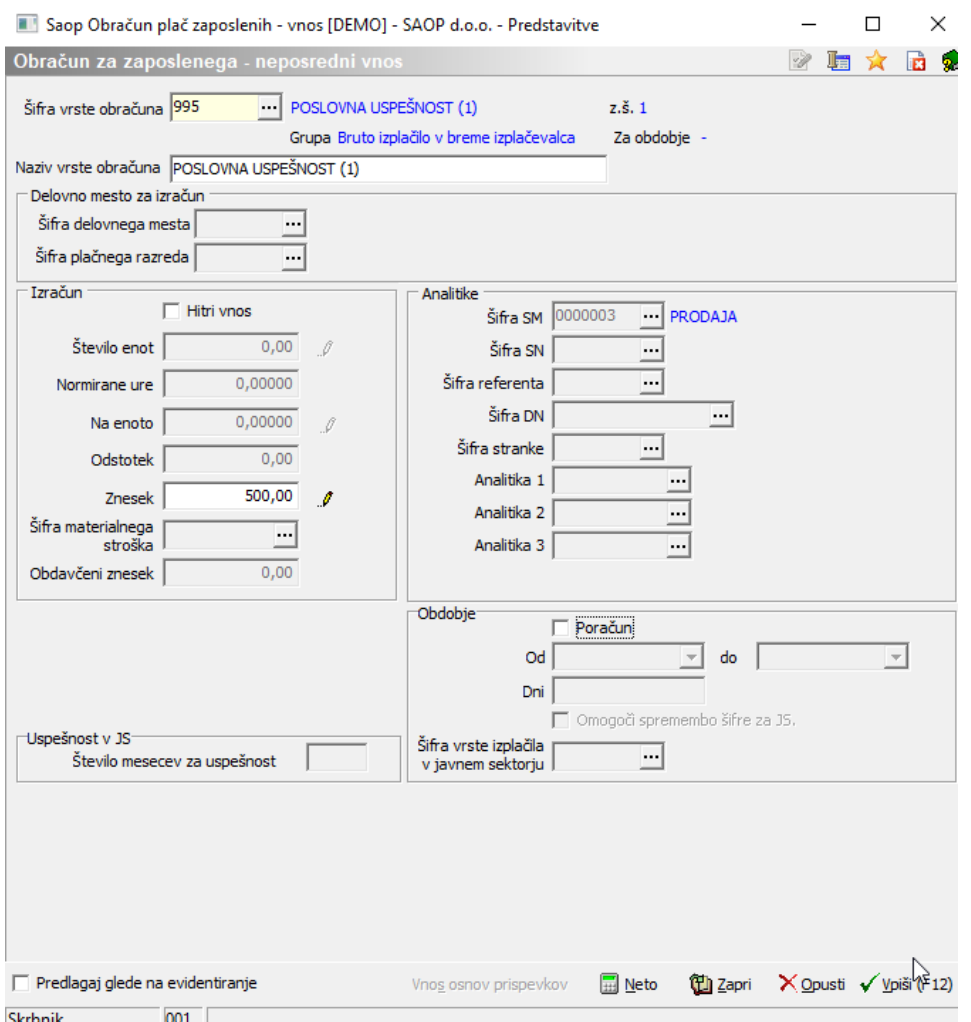

**V primeru, da v obračun za poslovno uspešnost vnesemo znesek, ki je večji od 100 % povprečne plače (ali povprečne plače zaposlenega, če ste jo vpisali), bo program za del zneska do višine povprečne plače izračunal samo prispevke, za razliko pa dohodnino in prispevke.**

Kontrola izračuna dohodnine, ki primerja znesek povprečne plače v RS se izvede avtomatično pri obdelavi Obračunaj vse.

Ko izvedemo Obračunaj vse, po običajnem postopku pripravimo plačilne naloge, REK-O obrazec,….

Na iRek obrazcu se mora po navodilih FURS-a v primeru, da izplačujete poslovno uspešnost, ki je vezana na prisotnost delavca, tak dohodek zapisati v polju A062 z uporabo oznake P01, v rubriki M pa se tak dohodek poroča v rubriko M01.

## **Poslovna uspešnost, ki ni vezana na prisotnost delavca**

V primeru, da poslovne uspešnosti še niste izplačevali, po navodilih dodate novo vrsto obračuna. Če pa imate vrsto obračuna že v sistemu, preverite nastavitve, da so urejene tako, kot je prikazano v tem navodilu.

#### **Dodajanje vrste obračuna v sistem obračuna**

Šifranti…Sistem obračuna…Vrste obračuna

Na prvo prosto šifro dodate nov zapis. Vpišete Naziv vrste obračuna. Na zavihku Splošno pri Šifri grupe obračuna izberete 9 – Drugi osebni prejemki. V polju Vrsta drugega prejemka izberete Drugi osebni prejemek, v polju šifra materialnega stroška pa dodate nov materialni strošek. To storite tako, da kliknete na gumb ....... Odpre se šifrant materialnih stroškov. Dodate novo šifro materialnega stroška, npr. pod prvo prosto šifro ter vnesete naziv materialnega stroška npr. Poslovna uspešnost. Potrdite in Materialni strošek izberete.

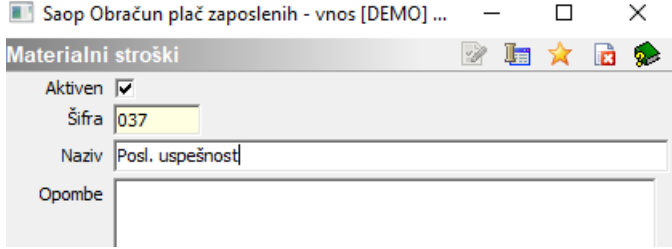

**Vrsta dohodka** (iREK) izberite 1111 – Plače. V polju **Grupa M4** pa Rredno delo.

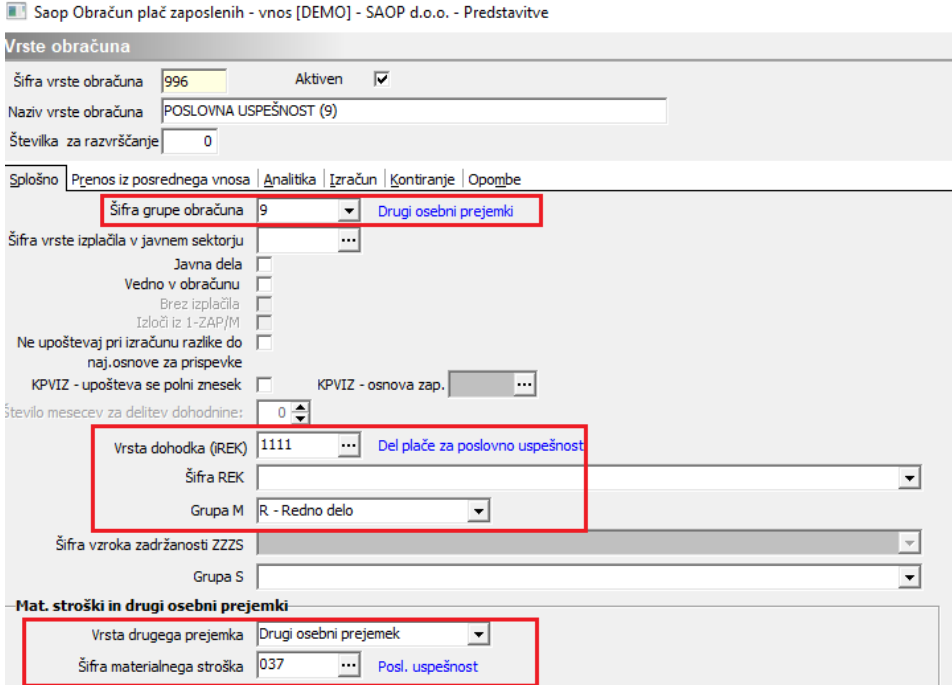

Izpolnimo tudi podatke na zavihku Izračun kot prikazuje spodnja slika:

Pri podatku Enota izberemo Izračun-Konstanta ter vpišemo konstanta 1,

pri podatku Znesek izberemo Izračun Vnos.

Saop Obračun plač zaposlenih - vnos [DEMO] - SAOP d.o.o. - Predstavitve

긁

 $\sqrt{ }$  Vedno s formulo  $\overline{\phantom{a}}$ 

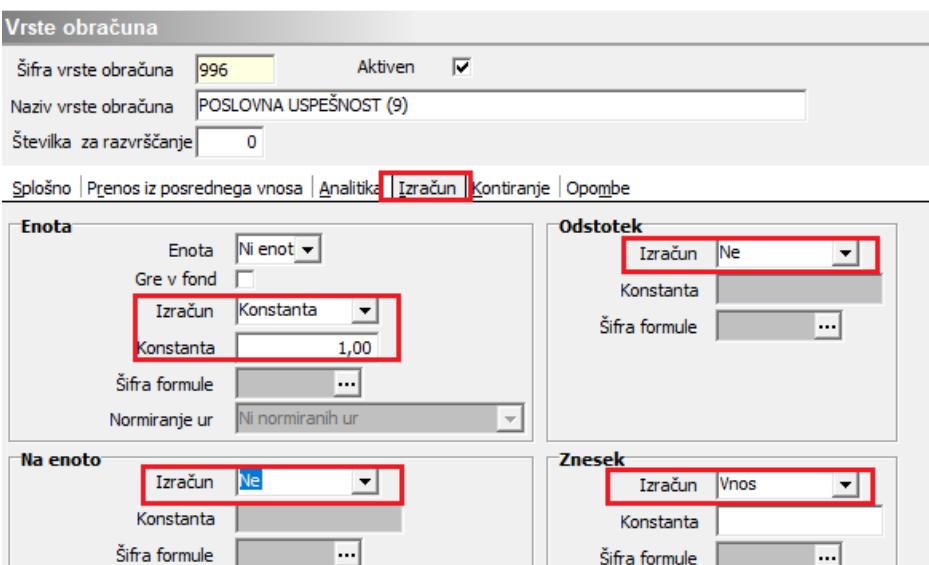

V primeru, da imamo urejeno temeljnico, uredimo še zavihek Kontiranje. Vneseno vrsto obračuna potrdimo s klikom na gumb Potrdi.

Privzeta vrsta odsotnosti Se ne prenaša

 $\vert \cdot \vert$ 

Nadaljujemo:

Primerjava

Šifra formule

Vzame višjo - nižjo

**Vnos obdobja**  $\Box$ <br>Predlagaj iz plana  $\Box$ 

Evidenca odsotnosti

Šifranti…Sistem obračuna…Obdavčitve materialnih stroškov…dodamo nov zapis.

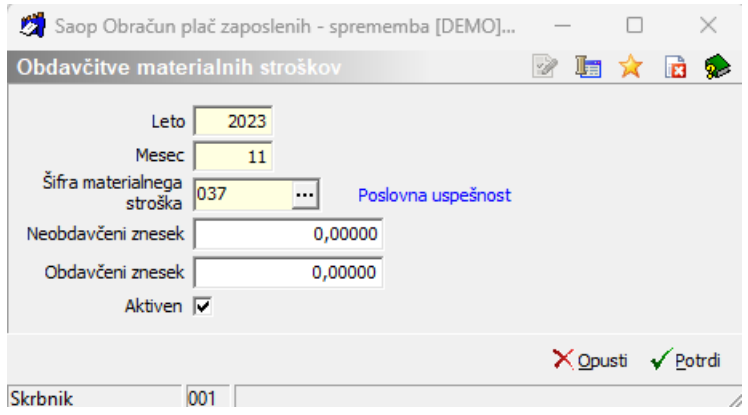

Vpišemo Leto in Mesec obračuna poslovne uspešnosti.

Šifra materialnega stroška – iz šifranta materialnih stroškov izberemo Poslovno uspešnost, katero smo že predhodno vnesli v šifrant. Pod podatek obdavčeni in neobdavčeni znesek ni potrebno ničesar vpisovati. Potrdite.

### **Obračun poslovne uspešnosti z ali brez dohodnine – vse v enem obračunu na vrsti dohodka 1151**

Poslovna uspešnost mora biti obračunana v ločenem obračunu od obračuna plače. Dodamo nov zapis in izberemo, da želimo obračunati Plačo.

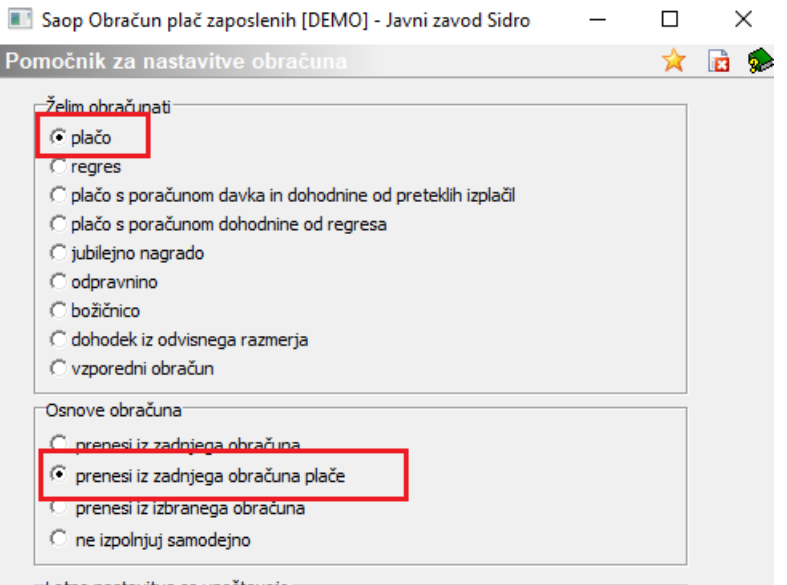

#### Izpolnimo nastavitve obračuna.

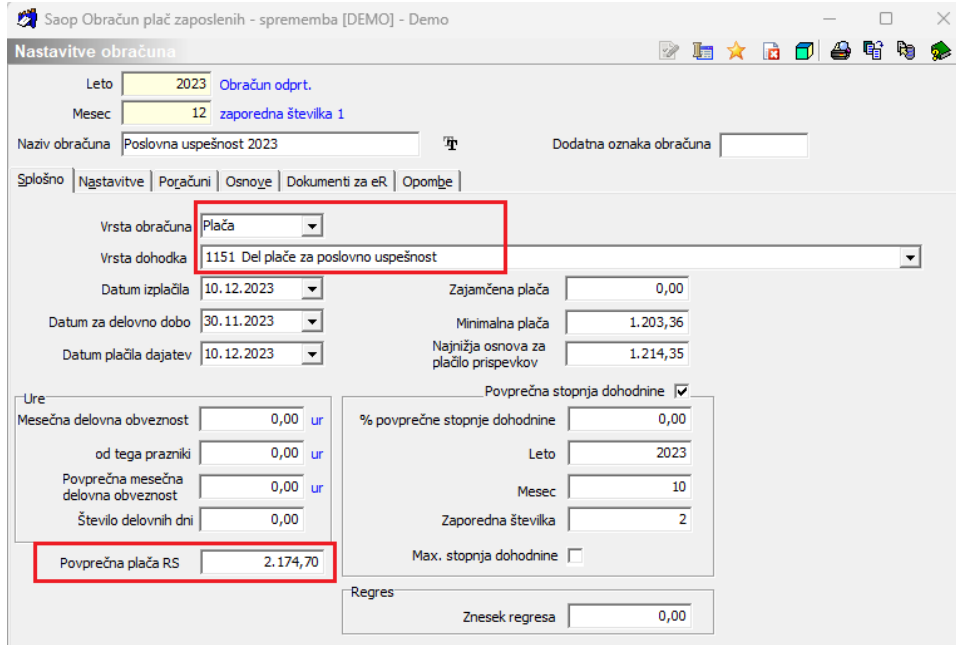

(podatek o zadnji povprečni plači v RS preverite in vpišite zadnji znan)

Izpolnimo naslednje podatke: Leto, Mesec. Zaporedno št. program sam predlaga, prav tako naziv, ki pa ga lahko poljubno spremenimo.

Pomembno je, da na prvem zavihku **Splošno** izberemo podatek Vrsta obračuna **Plača** ter **vrsto dohodka 1151**. Datum izplačila, datum za delovno dobo ter datum plačila dajatev ustrezno izpolnimo.

**Povprečna plača RS** – **Obvezno vpišemo** zadnji objavljen znesek povprečne plače v RS (podatek na sliki je informativen).

#### **Razdelek Povprečna stopnja dohodnine**

1 V primeru, da v obračunu izplačujemo zneske, ki so nižji od povprečne plače v RS (ali povpr. plače zaposlenega), potem polja Povprečna stopnja dohodnine ni potrebno označevati. 2 V primeru, da v obračunu izplačujemo zneske, ki so višji od povprečne plače v RS (ali povpr. plače zaposlenega), pa je potrebno določiti, da bo dohodnina obračunana Po povprečni stopnji. V tem primeru na zavihku Splošno s kljukico označimo polje Povprečna stopnja dohodnine in v polje Leto, Mesec, Zaporedna številka vpišemo podatke o plači iz katere želimo, da se povprečna stopnja dohodnine upošteva.

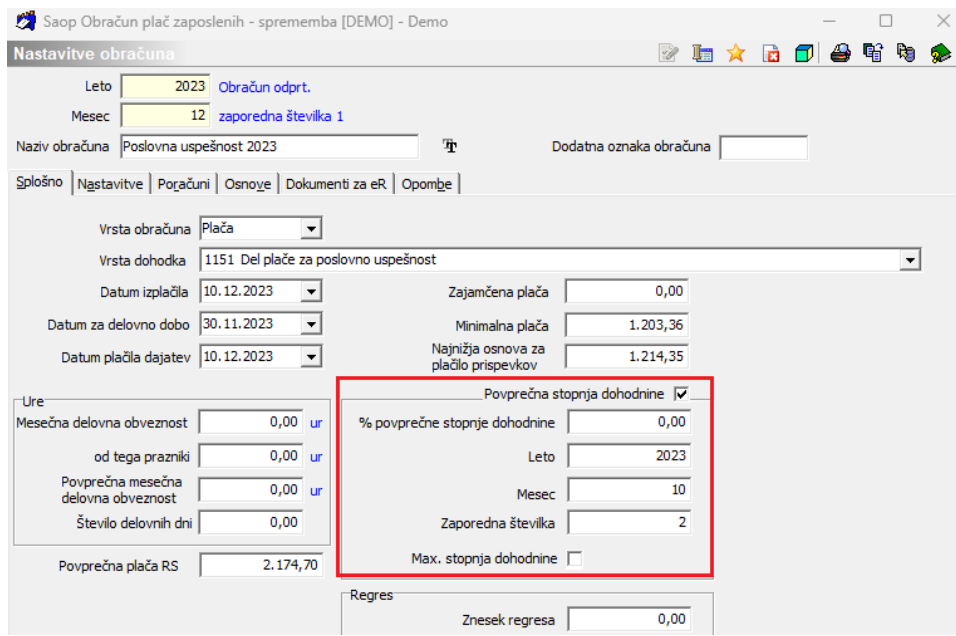

Na zavihku Nastavitve je potrebno izklopiti kljukice v vseh poljih, da pri obračunu ne bodo obračunani krediti, članarine. V primeru, ko pa želite zaposlenim od zneska poslovne uspešnosti obračunati izvršbe, morate polje Obračun izvršb označiti s kljukico. Po obdelavi Obračunaj vse, se bodo vsem zaposlenim, ki imajo v šifrantu kreditov označene izvršbe, te tudi obračunale. Ustrezno se bodo pripravili tudi plačilni nalogi.

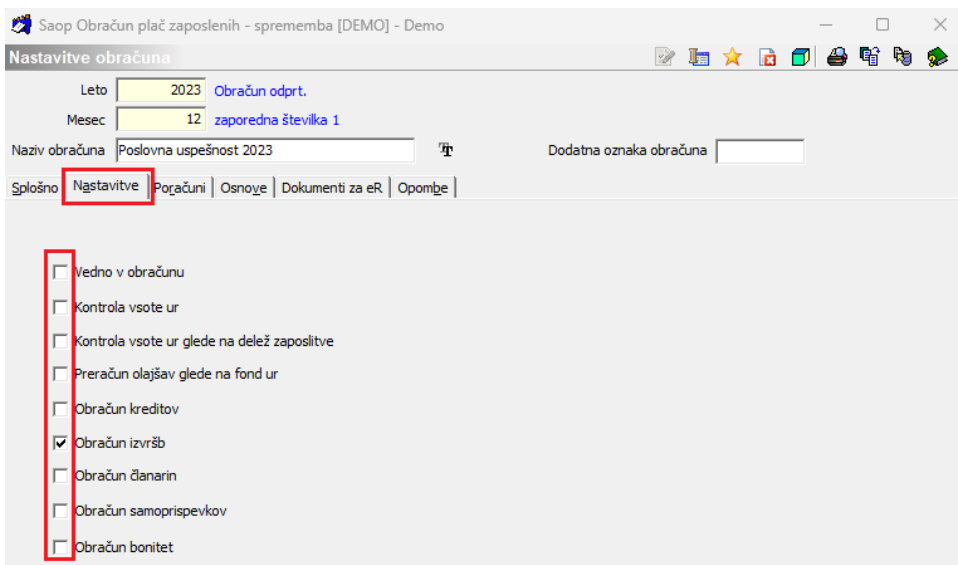

**Na zavihku Poračuni je potrebno iz polja Povprečenje odstraniti kljukico ter v polja Od leta…meseca ter Do leta…meseca vpisati obdobje, za katero izplačujete poslovno uspešnost. Če obdobja ne boste vpisali, uvoz REK-O obrazca v eDavke ne bo mogoč.**

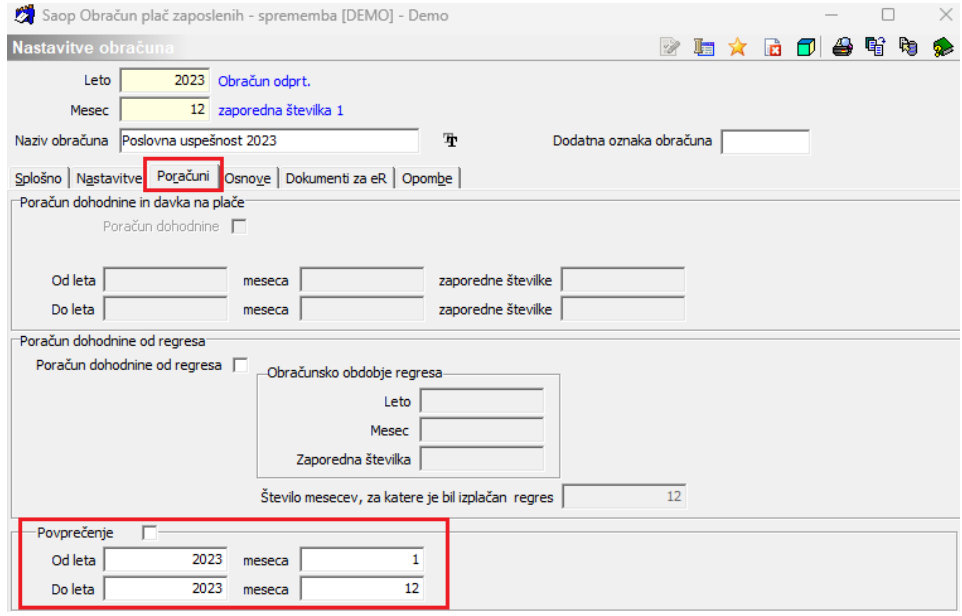

Potrdimo nastavitve.

Zneske za izplačilo poslovne uspešnosti lahko vnašamo v Posredni vnos (in jih potem prenesemo v Neposredni) ali jih vnašamo kar v Neposredni vnos.

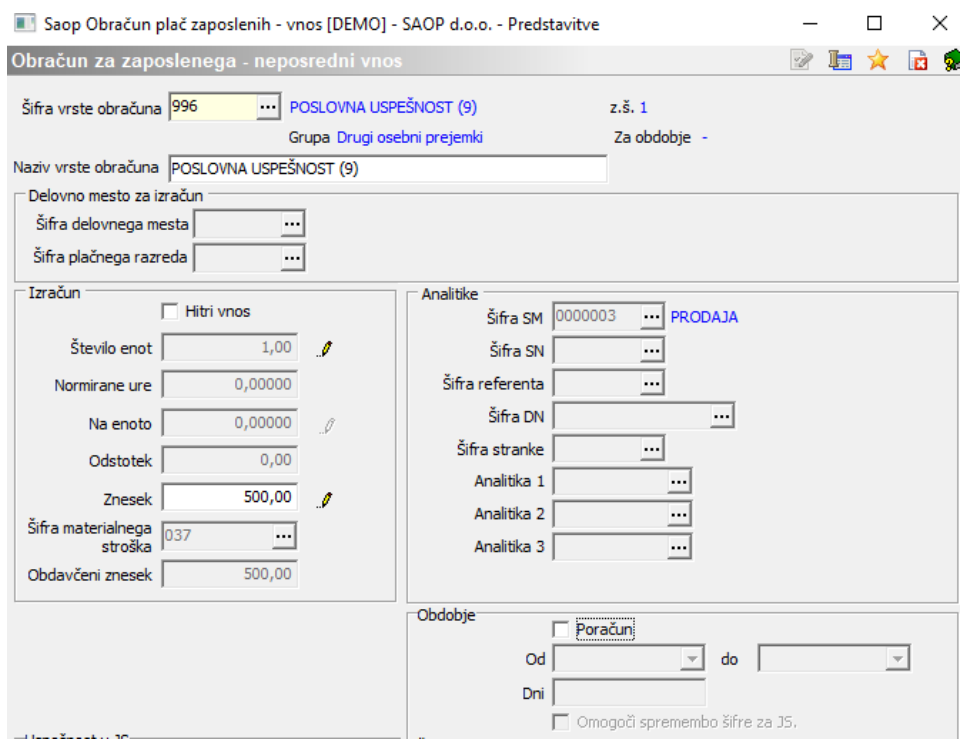

**V primeru, da v obračun za poslovno uspešnost vnesemo znesek, ki je večji od 100 % povprečne plače (ali povprečne plače zaposlenega), bo program za del zneska do višine povprečne plače izračunal samo prispevke, za razliko pa dohodnino in prispevke.**

### **Kontrola izračuna dohodnine, ki primerja znesek povprečne plače v RS se izvede avtomatično pri obdelavi Obračunaj vse.**

Ko izvedemo Obračunaj vse, po običajnem postopku pripravimo plačilne naloge, REK-O obrazec,….

Na iRek obrazcu se mora po navodilih FURS-a v primeru, da izplačujete poslovno uspešnost, ki ni vezana na prisotnost delavca, tak dohodek zapisati v polju A062 z uporabo oznake P04, v rubriki M pa se tak dohodek poroča v rubriko M05.